# **Inspiron 3501**

Setup and Specifications

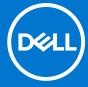

### Notes, cautions, and warnings

(i) NOTE: A NOTE indicates important information that helps you make better use of your product.

CAUTION: A CAUTION indicates either potential damage to hardware or loss of data and tells you how to avoid the problem.

MARNING: A WARNING indicates a potential for property damage, personal injury, or death.

© 2020-2021 Dell Inc. or its subsidiaries. All rights reserved. Dell, EMC, and other trademarks are trademarks of Dell Inc. or its subsidiaries. Other trademarks may be trademarks of their respective owners.

# **Contents**

| Chapter 2: Views of Inspiron 3501                           | <del>6</del> |
|-------------------------------------------------------------|--------------|
| Right                                                       | ε            |
| Left                                                        | 6            |
| Тор                                                         |              |
| Front                                                       | 8            |
| Bottom                                                      |              |
| Chapter 3: Specifications of Inspiron 3501                  | 10           |
| Dimensions and weight                                       | 10           |
| Processor                                                   | 10           |
| Chipset                                                     | 1′           |
| Operating system                                            | 1′           |
| Memory                                                      | 1′           |
| External ports                                              | 12           |
| Internal slots                                              | 12           |
| Ethernet                                                    | 13           |
| Wireless module                                             | 13           |
| Audio                                                       |              |
| Storage                                                     |              |
| Intel Optane Memory H10 with Solid State Storage (optional) |              |
| Media-card reader                                           |              |
| Keyboard                                                    |              |
| Camera                                                      |              |
| Touchpad                                                    |              |
| Power adapter                                               |              |
| Battery                                                     |              |
| Display                                                     |              |
| Fingerprint reader (optional)                               |              |
| GPU—Integrated                                              |              |
|                                                             | 19           |
| Operating and storage environment                           | 20           |
| Chapter 4: Keyboard shortcuts                               | 2,           |

# Set up your Inspiron 3501

- i NOTE: The images in this document may differ from your computer depending on the configuration you ordered.
- 1. Connect the power adapter and press the power button.

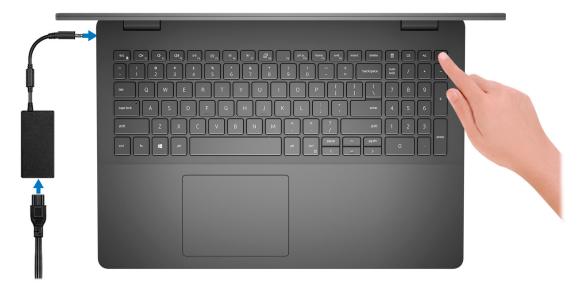

- NOTE: To conserve battery power, the battery might enter power-saving mode. Connect the power adapter and press the power button to turn on the computer.
- 2. Finish operating system setup.

#### For Ubuntu:

Follow the on-screen instructions to complete the setup. For more information about installing and configuring Ubuntu, see the knowledge base articles 000131655 and 000131676 at www.dell.com/support.

#### For Windows:

Follow the on-screen instructions to complete the setup. When setting up, Dell recommends that you:

- Connect to a network for Windows updates.
  - NOTE: If connecting to a secured wireless network, enter the password for the wireless network access when prompted.
- If connected to the Internet, sign in with or create a Microsoft account. If not connected to the Internet, create an
  offline account.
- On the **Support and Protection** screen, enter your contact details.
- 3. Locate and use Dell apps from the Windows Start menu—Recommended.

### Table 1. Locate Dell apps

| Resources | Description                                                                                                    |
|-----------|----------------------------------------------------------------------------------------------------|
|           | My Dell                                                                                                    |
| Derr      | Centralized location for key Dell applications, help articles, and other important information about your computer. It also notifies you about the warranty status, recommended accessories, and software updates if available. |

Table 1. Locate Dell apps (continued)

| Resources | Description                                                                                                    |
|-----------|----------------------------------------------------------------------------------------------------|
|           | SupportAssist                                                                                                    |
| <b>♂</b>  | SupportAssist proactively and predictively identifies hardware and software issues on your computer and automates the engagement process with Dell Technical support. It addresses performance and stabilization issues, prevents security threats, monitors, and detects hardware failures. For more information, see SupportAssist for Home PCs User's Guide at www.dell.com/serviceabilitytools. Click SupportAssist and then, click SupportAssist for Home PCs.  i NOTE: In SupportAssist, click the warranty expiry date to renew or upgrade your warranty. |
|           | Dell Update                                                                                                    |
| <b>10</b> | Updates your computer with critical fixes and latest device drivers as they become available. For more information about using Dell Update, see the knowledge base article 000149088 at www.dell.com/support.                                                                                                    |
|           | Dell Digital Delivery                                                                                                    |
|           | Download software applications, which are purchased but not preinstalled on your computer. For more information about using Dell Digital Delivery, see the knowledge base article 000129837 at www.dell.com/support.                                                                                                    |

# Views of Inspiron 3501

### Right

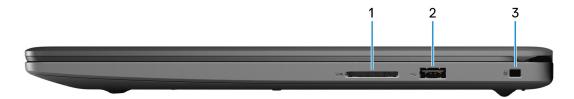

#### 1. SD-card slot

Reads from and writes to the SD card. The computer supports the following card types:

- Secure Digital (SD)
- Secure Digital High Capacity (SDHC)
- Secure Digital Extended Capacity (SDXC)

#### 2. USB 2.0 port

Connect devices such as external storage devices and printers. Provides data transfer speeds up to 480 Mbps.

### 3. Security-cable slot (wedge-shaped)

Connect a security cable to prevent unauthorized movement of your computer.

### Left

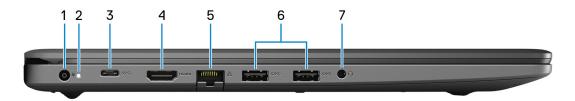

#### 1. Power-adapter port

Connect a power adapter to provide power to your computer and charge the battery.

### 2. Power and battery-status light/hard-drive activity light

Indicates the battery-charge status or the hard-drive activity.

i NOTE: Press Fn+H to switch between the power and battery-status light, and hard-drive activity light.

#### Hard-drive activity light

Turns on when the computer reads from or writes to the hard drive.

#### Power and battery-status light

Indicates the power and battery-charge status.

Solid white—Power adapter is connected and the battery has more than 5% charge.

Amber—Computer is running on battery and the battery has less than 5% charge.

#### Off

- Power adapter is connected, and the battery is fully charged.
- Computer is running on battery, and the battery has more than 5% charge.
- Computer is in sleep state, hibernation, or turned off.

### 3. USB 3.2 Gen 1 (Type-C) port (optional)

Connect peripherals such as external storage devices and printers. Provides data transfer speeds up to 5 Gbps.

#### 4. HDMI port

Connect to a TV, external display or another HDMI-in enabled device. Provides video and audio output.

i) NOTE: The maximum resolution supported by the HDMI port is 1920 x 1080 at 60Hz (24-bit).

#### 5. Network port

Connect an Ethernet (RJ45) cable from a router or a broadband modem for network or Internet access.

#### 6. USB 3.2 Gen 1 ports (2)

Connect devices such as external storage devices and printers. Provides data transfer speeds up to 5 Gbps.

#### 7. Headset jack

Connect headphones or a headset (headphone and microphone combo).

NOTE: The 3.5 mm headset jack functionality varies by model configuration. For best results, Use Dell recommended audio accessories.

### Top

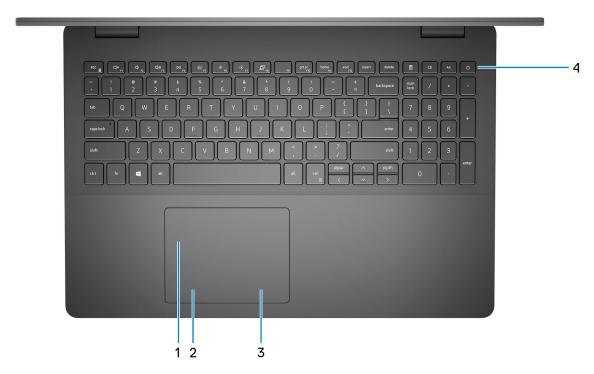

#### 1. Touchpad

Move your finger on the touchpad to move the mouse pointer. Tap to left-click and two fingers tap to right-click.

#### 2. Left-click area

Press to left-click.

### 3. Right-click area

Press to right-click.

#### 4. Power button with optional fingerprint reader

Press to turn on the computer if it is turned off, in sleep state, or in hibernate state.

When the computer is turned on, press the power button to put the computer into sleep state; press and hold the power button for 10 seconds to force shut-down the computer.

If the power button has a fingerprint reader, place your finger on the power button to log in.

- NOTE: You can customize power-button behavior in Windows. For more information, see *Me and My Dell* at www.dell.com/support/manuals.
- NOTE: The power-status light on the power button is available only on computers without the fingerprint reader. Computers that are shipped with the fingerprint reader that is integrated on the power button will not have the power-status light on the power button.
- i NOTE: To reset the battery, press and hold the power button for 25 seconds.

### **Front**

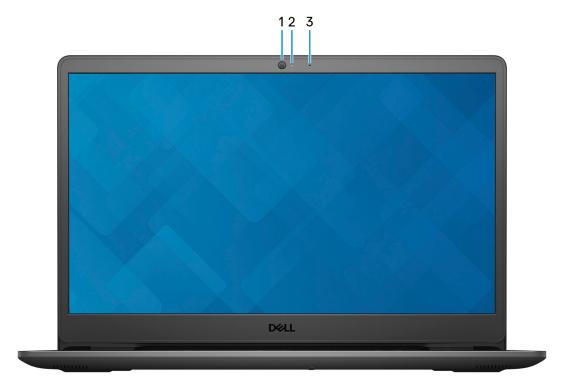

#### 1. Camera

Enables you to video chat, capture photos, and record videos.

### 2. Camera-status light

Turns on when the camera is in use.

### 3. Microphone

Provides digital sound input for audio recording, voice calls, and so on.

### **Bottom**

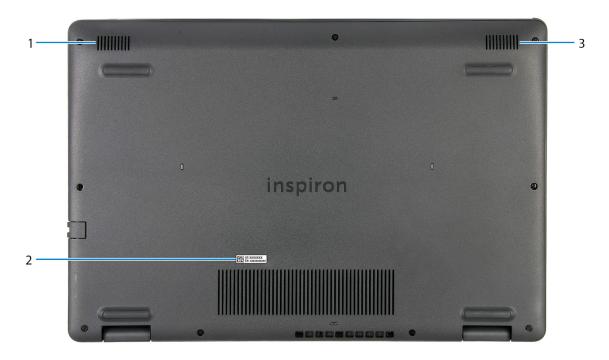

### 1. Left speaker

Provides audio output.

### 2. Service Tag label

The Service Tag is a unique alphanumeric identifier that enables Dell service technicians to identify the hardware components in your computer and access warranty information.

### 3. Right speaker

Provides audio output.

# **Specifications of Inspiron 3501**

# **Dimensions and weight**

The following table lists the height, width, depth, and weight of your Inspiron 3501.

Table 2. Dimensions and weight

| Description                                                                                                    | Values                |
|----------------------------------------------------------------------------------------------------|-----------------------|
| Height:                                                                                                    |                       |
| Front height                                                                                                    | 18 mm (0.71 in.)      |
| Rear height                                                                                                    | 19.90 mm (0.78 in.)   |
| Width                                                                                                    | 363.96 mm (14.33 in.) |
| Depth                                                                                                    | 249 mm (9.80 in.)     |
| Weight  i NOTE: The weight of your computer depends on the configuration ordered and manufacturing variability. | 1.96 kg (4.32 lb)     |

### **Processor**

The following table lists the details of the processors that are supported by your Inspiron  $3501\,.$ 

Table 3. Processor

| Description               | Option one                                                | Option two             | Option three          | Option four                | Option five                                               | Option six                                                | Option seven                                           |
|---------------------------|-----------------------------------------------------------|------------------------|-----------------------|----------------------------|-----------------------------------------------------------|-----------------------------------------------------------|--------------------------------------------------------|
| Processor<br>type         | 10 <sup>th</sup><br>Generation<br>Intel Core<br>i3-1005G1 | Intel Celeron<br>N4020 | Intel Celeron<br>6305 | Intel Pentium<br>Gold 7505 | 11 <sup>th</sup><br>Generation<br>Intel Core<br>i3-1115G4 | 11 <sup>th</sup><br>Generation<br>Intel Core<br>i5-1135G7 | 11 <sup>th</sup> Generation<br>Intel Core<br>i7-1165G7 |
| Processor<br>wattage      | 15 W                                                      | 6 W                    | 15 W                  | 15 W                       | 13 W                                                      | 13 W                                                      | 13 W                                                   |
| Processor core count      | 2                                                         | 2                      | 2                     | 2                          | 2                                                         | 4                                                         | 4                                                      |
| Processor<br>thread count | 4                                                         | 2                      | 2                     | 4                          | 4                                                         | 8                                                         | 8                                                      |
| Processor<br>speed        | Up to 3.4<br>GHz                                          | Up to 2.8<br>GHz       | Up to 1.8 GHz         | Up to 3.5<br>GHz           | Up to 4.1 GHz                                             | Up to 4.2<br>GHz                                          | Up to 4.7 GHz                                          |
| Processor cache           | 4 MB                                                      | 4 MB                   | 4 MB                  | 4 MB                       | 6 MB                                                      | 8 MB                                                      | 12 MB                                                  |
| Integrated<br>graphics    | Intel UHD<br>Graphics                                     | Intel UHD<br>Graphics  | Intel UHD<br>Graphics | Intel UHD<br>Graphics      | Intel UHD<br>Graphics                                     | Intel Iris Xe<br>Graphics                                 | Intel Iris Xe<br>Graphics                              |

### Chipset

The following table lists the details of the chipset supported by your Inspiron 3501.

### Table 4. Chipset

| Description    | Option one                                          | Option two                                                         | Option three                                       |
|----------------|-----------------------------------------------------|--------------------------------------------------------------------|----------------------------------------------------|
| Processors     | 10 <sup>th</sup> Generation Intel Core<br>i3-1005G1 | <ul><li>Intel Pentium Celeron</li><li>Intel Pentium Gold</li></ul> | 11 <sup>th</sup> Generation Intel Core<br>i3/i5/i7 |
| Chipset        | Integrated in the processor                         | Integrated in the processor                                        | Integrated in the processor                        |
| DRAM bus width | 64-bit                                              | 64-bit                                                             | 64-bit                                             |
| Flash EPROM    | 16 MB + 8 MB                                        | 16 MB + 8 MB                                                       | 16 MB + 8 MB                                       |
| PCle bus       | Up to Gen3                                          | Up to Gen3                                                         | Up to Gen3                                         |

# **Operating system**

Your Inspiron 3501 supports the following operating systems:

- Windows 10 Home, 64-bit
- Windows 10 Pro, 64-bit
- Windows 10 Home in S-mode, 64-bit
- Ubuntu 20.04 LTS, 64-bit

### **Memory**

The following table lists the memory specifications of your Inspiron 3501.

### Table 5. Memory specifications

| Description                     | Values                                                                                                    |  |
|---------------------------------|----------------------------------------------------------------------------------------------------|--|
| Memory slots                    | Two SoDIMM slots                                                                                                    |  |
| Memory type                     | Dual-channel DDR4                                                                                                    |  |
| Memory speed                    | <ul> <li>2666 MHz</li> <li>3200 MHz</li> <li>NOTE: Only systems configured with a discrete graphics card will support 3200 MHz memory.</li> </ul>                                                                                                    |  |
| Maximum memory configuration    | 16 GB                                                                                                    |  |
| Minimum memory configuration    | 4 GB                                                                                                    |  |
| Memory size per slot            | 4 GB, 8 GB, and 16 GB                                                                                                    |  |
| Memory configurations supported | <ul> <li>4 GB, (1 x 4 GB), DDR4, 2666/3200 MHz</li> <li>8 GB, (2 x 4 GB), DDR4, 2666/3200 MHz, dual-channel</li> <li>8 GB, (1 x 8 GB), DDR4, 2666/3200 MHz</li> <li>12 GB, (1 x 4 GB + 1 x 8 GB), DDR4, 2666/3200 MHz, dual-channel</li> <li>16 GB, (2 x 8 GB), DDR4, 2666/3200 MHz, dual-channel</li> </ul> |  |

Table 5. Memory specifications (continued)

| Description | Values                                    |  |
|-------------|-------------------------------------------|--|
|             | • 16 GB, (1 x 16 GB), DDR4, 2666/3200 MHz |  |

# **External ports**

The following table lists the external ports of your Inspiron 3501.

Table 6. External ports

| Description         | Values                                                                                                    |  |
|---------------------|----------------------------------------------------------------------------------------------------|--|
| Network port        | One RJ-45                                                                                                    |  |
| USB ports           | <ul> <li>Two USB 3.2 Gen 1</li> <li>One USB 2.0</li> <li>One USB 3.2 Gen 1 Type-C port (optional)</li> </ul>                                             |  |
| Audio port          | One headset jack  i NOTE: The 3.5 mm headset jack functionality varies by model configuration. For best results, Use Dell recommended audio accessories. |  |
| Video port          | One HDMI 1.4 port  (i) NOTE: The maximum resolution supported by the HDMI port is 1920 x 1080 at 60Hz (24-bit).                                          |  |
| Media-card reader   | One SD-card slot                                                                                                    |  |
| Power-adapter port  | 4.5 mm barrel                                                                                                    |  |
| Security-cable slot | One security-cable slot (wedge-shaped)                                                                                                    |  |

### **Internal slots**

The following table lists the internal slots of your Inspiron 3501.

Table 7. Internal slots

| Description | Values                                                                                                    |
|-------------|----------------------------------------------------------------------------------------------------|
| M.2         | One M.2 2230 slot for WiFi and Bluetooth combo card  One M.2 2230/2280 slot for solid-state drive/Intel Optane H10  NOTE: To learn more about the features of different types of M.2 cards, see the knowledge base article 000144170 at www.dell.com/support. |

### **Ethernet**

The following table lists the wired Ethernet Local Area Network (LAN) specifications of your Inspiron 3501.

Table 8. Ethernet specifications

| Description   | Values                                                                                                    |  |  |
|---------------|----------------------------------------------------------------------------------------------------|--|--|
| Model number  | Ethernet controller integrated to the system board                                                                                                    |  |  |
| Transfer rate | <ul> <li>10/100 Mbps - For computers shipped with 10th<br/>Generation Intel Core processors</li> <li>10/100/1000 Mbps - For computers shipped with Intel<br/>Celeron, Intel Pentium Gold, or 11th Generation Intel Core<br/>i3/i5/i7 processors</li> </ul> |  |  |

### Wireless module

The following table lists the Wireless Local Area Network (WLAN) module specifications of your Inspiron 3501.

Table 9. Wireless module specifications

| Description               | Option one                                                                                        | Option two                                                                                        | Option three                                                       |  |
|---------------------------|---------------------------------------------------------------------------------------------------|---------------------------------------------------------------------------------------------------|--------------------------------------------------------------------|--|
| Model number              | Qualcomm QCA9377<br>(DW1810)                                                                      | Intel 9462                                                                                        | Realtek RTL8723DE                                                  |  |
| Transfer rate             | Up to 433 Mbps                                                                                    | Up to 433 Mbps                                                                                    | Up to 150 Mbps                                                     |  |
| Frequency bands supported | 2.4 GHz/5 GHz                                                                                     | 2.4 GHz/5 GHz                                                                                     | 2.4 GHz                                                            |  |
| Wireless standards        | <ul><li>WiFi 802.11a/b/g</li><li>Wi-Fi 4 (WiFi 802.11n)</li><li>Wi-Fi 5 (WiFi 802.11ac)</li></ul> | <ul><li>WiFi 802.11a/b/g</li><li>Wi-Fi 4 (WiFi 802.11n)</li><li>Wi-Fi 5 (WiFi 802.11ac)</li></ul> | <ul><li>WiFi 802.11b/g</li><li>Wi-Fi 4 (WiFi 802.11n)</li></ul>    |  |
| Encryption                | <ul><li>64-bit/128-bit WEP</li><li>AES-CCMP</li><li>TKIP</li></ul>                                | <ul><li>64-bit/128-bit WEP</li><li>AES-CCMP</li><li>TKIP</li></ul>                                | <ul><li>64-bit/128-bit WEP</li><li>AES-CCMP</li><li>TKIP</li></ul> |  |
| Bluetooth                 | Bluetooth 5.0                                                                                     | Bluetooth 5.0                                                                                     | Bluetooth 5.0                                                      |  |

### **Audio**

The following table lists the audio specifications of your Inspiron 3501.

Table 10. Audio specifications

| Description              | Values                                                                             |
|--------------------------|------------------------------------------------------------------------------------|
| Audio controller         | <ul><li>Realtek ALC3204</li><li>Cirrus Logic CS8409 (CS42L42 + SN005825)</li></ul> |
| Stereo conversion        | Supported                                                                          |
| Internal audio interface | High-definition audio interface                                                    |
| External audio interface | One headset jack                                                                   |

Table 10. Audio specifications (continued)

| Description                |                        | Values                                                                                                    |  |
|----------------------------|------------------------|----------------------------------------------------------------------------------------------------|--|
|                            |                        | NOTE: The 3.5 mm headset jack functionality varies by model configuration. For best results, use Dell recommended audio accessories. |  |
| Number of speakers         |                        | 2                                                                                                    |  |
| Internal-speaker amplifier |                        | Supported                                                                                                    |  |
| External volume controls   |                        | Keyboard shortcut controls                                                                                                    |  |
| Speaker output:            |                        |                                                                                                    |  |
|                            | Average speaker output | 2 W                                                                                                    |  |
| Peak speaker output        |                        | 2.5 W                                                                                                    |  |
| Subwoofer output           |                        | Not supported                                                                                                    |  |
| Microphone                 |                        | Single-digital microphone                                                                                                    |  |

### **Storage**

This section lists the storage options on your Inspiron 3501.

Your Inspiron 15 3501 supports one of the following storage configurations:

- One 2.5-inch hard drive
- One M.2 2230/2280 solid-state drive/Intel Optane H10
- One 2.5-inch hard-drive and one M.2 2230/2280 solid-state drive/Intel Optane H10

The primary drive of your Inspiron 15 3501 varies with the storage configuration. For computers:

- with a 2.5-inch hard-drive, the 2.5-inch hard-drive is the primary drive
- with a M.2 2230/2280 drive, the M.2 2230/2280 drive is the primary drive
- with a 2.5-inch hard-drive and one M.2 2230/2280 solid-state drive/Intel Optane H10, the M.2 2230/2280 solid-state drive/Intel Optane H10 is the primary drive

#### Table 11. Storage specifications

| Storage type                        | Interface type                   | Capacity     |
|-------------------------------------|----------------------------------|--------------|
| One 2.5-inch hard-drive             | SATA AHCI, up to 6 Gbps          | Up to 2 TB   |
| One M.2 2230/2280 solid-state drive | PCle Gen3 x4 NVMe, up to 32 Gbps | Up to 1 TB   |
| One M.2 2280 Intel Optane H10       | PCle Gen3 x2 NVMe, up to 16 Gbps | Up to 512 GB |

# Intel Optane Memory H10 with Solid State Storage (optional)

Intel Optane Memory technology utilizes 3D XPoint memory technology and functions as a non-volatile storage cache/accelerator and/or storage device depending on the Intel Optane Memory installed in your computer.

Intel Optane Memory H10 with Solid State Storage functions as both a non-volatile storage cache/accelerator (enabling enhanced read/write speeds for hard-drive storage) and a solid-state storage solution. It neither replaces nor adds to the memory (RAM) installed on your computer.

Table 12. Intel Optane Memory H10 with Solid State Storage specifications

| Description                    | Values                                                                                 |
|--------------------------------|----------------------------------------------------------------------------------------|
| Interface                      | PCle 3 x4 NVMe  One PCle 3 x2 for Optane memory  One PCle 3 x2 for solid-state storage |
| Connector                      | M.2                                                                                    |
| Form factor                    | 2280                                                                                   |
| Capacity (Intel Optane memory) | Up to 32 GB                                                                            |
| Capacity (solid-state storage) | Up to 512 GB                                                                           |

- NOTE: Intel Optane Memory H10 with Solid State Storage is supported on computers that meet the following requirements:
  - 9<sup>th</sup> Generation or higher Intel Core i3/i5/i7 processors
  - Windows 10 64-bit version or higher (Anniversary Update)
  - Intel Rapid Storage Technology driver version 15.9.1.1018 or higher

### Media-card reader

The following table lists the media cards supported by your Inspiron 3501.

Table 13. Media-card reader specifications

| Description                 | Values                                                                                                    |
|-----------------------------|----------------------------------------------------------------------------------------------------|
| Media-card type             | One SD-card slot                                                                                                    |
| Media-cards supported       | <ul><li>Secure Digital (SD)</li><li>Secure Digital High Capacity (SDHC)</li><li>Secure Digital Extended Capacity (SDXC)</li></ul> |
| installed in your computer. |                                                                                                    |

# Keyboard

The following table lists the keyboard specifications of your Inspiron 3501.

Table 14. Keyboard specifications

| Description     | Values                                                                                                    |
|-----------------|----------------------------------------------------------------------------------------------------|
| Keyboard type   | <ul><li>Standard keyboard</li><li>Backlit keyboard</li></ul>                                                  |
| Keyboard layout | QWERTY                                                                                                    |
| Number of keys  | <ul><li>United States and Canada: 101 keys</li><li>United Kingdom: 102 keys</li><li>Japan: 105 keys</li></ul> |
| Keyboard size   | X=18.70 mm key pitch<br>Y=18.05 mm key pitch                                                                  |

Table 14. Keyboard specifications (continued)

| Description        | Values                                                                                                    |
|--------------------|----------------------------------------------------------------------------------------------------|
| Keyboard shortcuts | Some keys on your keyboard have two symbols on them. These keys can be used to type alternate characters or to perform secondary functions. To type the alternate character, press Shift and the desired key. To perform secondary functions, press Fn and the desired key.  i NOTE: You can define the primary behavior of the function keys (F1–F12) changing Function Key Behavior in BIOS setup program.  For more information, see Keyboard shortcuts. |

### Camera

The following table lists the camera specifications of your Inspiron 3501.

Table 15. Camera specifications

| Desc               | ription             | Values                    |
|--------------------|---------------------|---------------------------|
| Num                | per of cameras      | One                       |
| Came               | era type            | RGB HD camera             |
| Came               | era location        | Front                     |
| Camera sensor type |                     | CMOS sensor technology    |
| Camera resolution: |                     |                           |
|                    | Still image         | 0.92 megapixel            |
|                    | Video               | 1280 x 720 (HD) at 30 fps |
| Diago              | onal viewing angle: | 78.6 degrees              |

# **Touchpad**

The following table lists the touchpad specifications of your Inspiron 3501.

Table 16. Touchpad specifications

| Description          |  | Values                                                  |
|----------------------|--|---------------------------------------------------------|
| Touchpad resolution: |  |                                                         |
| Horizontal           |  | <ul><li>Synaptics: 1230</li><li>Lite-on: 1920</li></ul> |
| Vertical             |  | <ul><li>Synaptics: 930</li><li>Lite-on: 1080</li></ul>  |
| Touchpad dimensions: |  |                                                         |
| Horizontal           |  | 105 mm (4.13 in.)                                       |
| Vertical             |  | 80 mm (3.15 in.)                                        |

Table 16. Touchpad specifications (continued)

| Description | Values                                                                                                    |
|-------------|----------------------------------------------------------------------------------------------------|
|             | For more information about touchpad gestures available on Windows, see the Microsoft knowledge base article 4027871 at support.microsoft.com. |

### Power adapter

The following table lists the power adapter specifications of your Inspiron 3501.

Table 17. Power adapter specifications

| Desc               | cription                 | Option one                     | Option two                     |
|--------------------|--------------------------|--------------------------------|--------------------------------|
| Туре               |                          | 45 W                           | 65 W                           |
| Conr               | nector dimensions:       |                                |                                |
|                    | External diameter        | 4.50 mm                        | 4.50 mm                        |
|                    | Internal diameter        | 2.90 mm                        | 2.90 mm                        |
| Input              | voltage                  | 100 VAC-240 VAC                | 100 VAC-240 VAC                |
| Input              | frequency                | 50 Hz-60 Hz                    | 50 Hz-60 Hz                    |
| Input              | current (maximum)        | 1.30 A                         | 1.60 A / 1.70 A                |
| Outp               | out current (continuous) | 2.31 A                         | 3.34 A                         |
| Rate               | d output voltage         | 19.50 VDC                      | 19.50 VDC                      |
| Temperature range: |                          |                                |                                |
|                    | Operating                | 0°C to 40°C (32°F to 104°F)    | 0°C to 40°C (32°F to 104°F)    |
|                    | Storage                  | -40°C to 70°C (-40°F to 158°F) | -40°C to 70°C (-40°F to 158°F) |

CAUTION: Operating and storage temperature ranges may differ among components, so operating or storing the device outside these ranges may impact the performance of specific components.

### **Battery**

The following table lists the battery specifications of your Inspiron 3501.

(i) NOTE: Dell recommends that you charge the battery regularly for optimal power consumption. If your battery charge is completely depleted, connect the power adapter, turn on your computer, and then restart your computer to reduce the power consumption.

### **Table 18. Battery specifications**

| Description              | Values                            |
|--------------------------|-----------------------------------|
| Battery type             | 3-cell, 42 Wh "smart" lithium-ion |
| Battery voltage          | 11.40 VDC                         |
| Battery weight (maximum) | 0.20 kg (0.44 lb)                 |

Table 18. Battery specifications (continued)

| Description                                                                                                    |             | Values                                                                                                    |
|----------------------------------------------------------------------------------------------------|-------------|----------------------------------------------------------------------------------------------------|
| Battery dimensions:                                                                                                    |             |                                                                                                    |
|                                                                                                    | Height      | 184.15 mm (7.25 in.)                                                                                            |
|                                                                                                    | Width       | 89.15 mm (3.51 in.)                                                                                             |
|                                                                                                    | Depth       | 5.90 mm (0.23 in.)                                                                                              |
| Temperature                                                                                                    | e range:    |                                                                                                    |
|                                                                                                    | Operating   | 0°C to 35°C (32°F to 95°F)                                                                                      |
|                                                                                                    | Storage     | -40°C to 65°C (-40°F to 149°F)                                                                                  |
| Battery oper                                                                                                    | rating time | Varies depending on operating conditions and can significantly reduce under certain power-intensive conditions. |
| Battery charging time (approximate)  (i) NOTE: Control the charging time, duration, start and end time, and so on, using the Dell Power Manager application. For more information about the Dell Power Manager, see Me and My Dell on www.dell.com. |             | 3 hours (when the computer is off)                                                                              |
| Coin-cell battery                                                                                                    |             | CR2032                                                                                                    |

# **Display**

The following table lists the display specifications of your Inspiron 3501.

Table 19. Display specifications

| Description                     |                           | Option one            | Option two                 | Option three               |
|---------------------------------|---------------------------|-----------------------|----------------------------|----------------------------|
| Display type                    |                           | High Definition (HD)  | Full High Definition (FHD) | Full High Definition (FHD) |
| Display-panel technology        |                           | Twisted Nematic (TN)  | Wide-Viewing Angle (WVA)   | Wide-Viewing Angle (WVA)   |
| Display-p<br>(active a          | panel dimensions<br>rea): |                       |                            |                            |
|                                 | Height                    | 193.54 mm (7.62 in.)  | 193.54 mm (7.62 in.)       | 193.54 mm (7.62 in.)       |
|                                 | Width                     | 344.23 mm (13.55 in.) | 344.23 mm (13.55 in.)      | 344.23 mm (13.55 in.)      |
|                                 | Diagonal                  | 394.90 mm (15.55 in.) | 394.90 mm (15.55 in.)      | 394.90 mm (15.55 in.)      |
| Display-panel native resolution |                           | 1366 x 768            | 1920 x 1080                | 1920 x 1080                |
| Luminance (typical)             |                           | 220 nits              | 220 nits                   | 220 nits                   |
| Megapixels                      |                           | 1.05                  | 2.07                       | 2.07                       |
| Color gamut                     |                           | 45% (NSTC)            | 45% (NSTC)                 | 45% (NSTC)                 |
| Pixels Per Inch (PPI)           |                           | 100                   | 141                        | 141                        |
| Contrast ratio (typ)            |                           | 400:1                 | 400:1                      | 400:1                      |

Table 19. Display specifications (continued)

| Description                 | Option one                  | Option two     | Option three   |
|-----------------------------|-----------------------------|----------------|----------------|
| Response time (max)         | 25 ms                       | 35 ms          | 35 ms          |
| Refresh rate                | 60 Hz                       | 60 Hz          | 60 Hz          |
| Horizontal view angle       | +/- 40 degrees              | +/- 80 degrees | +/- 80 degrees |
| Vertical view angle         | +/- 10 degrees / 30 degrees | +/- 80 degrees | +/- 80 degrees |
| Pixel pitch                 | 0.25 mm                     | 0.18 mm        | 0.18 mm        |
| Power consumption (maximum) | 4.20 W                      | 4.20 W         | 4.60 W         |
| Anti-glare vs glossy finish | Anti-glare                  | Anti-glare     | Anti-glare     |
| Touch options               | No                          | No             | Yes            |

### Fingerprint reader (optional)

The following table lists the specifications of the optional fingerprint-reader of your Inspiron 3501.

### Table 20. Fingerprint reader specifications

| Description                          | Values     |
|--------------------------------------|------------|
| Fingerprint-reader sensor technology | Capacitive |
| Fingerprint-reader sensor resolution | 500 dpi    |
| Fingerprint-reader sensor pixel size | 64 x 80    |

# **GPU—Integrated**

The following table lists the specifications of the integrated Graphics Processing Unit (GPU) supported by your Inspiron 3501.

### Table 21. GPU—Integrated

| Controller             | Memory size          | Processor                                                                                                    |
|------------------------|----------------------|----------------------------------------------------------------------------------------------------|
| Intel UHD Graphics     | Shared system memory | <ul> <li>10<sup>th</sup> Generation Intel Core i3</li> <li>11<sup>th</sup> Generation Intel Core i3</li> <li>Intel Pentium Gold/Celeron</li> </ul> |
| Intel Iris Xe Graphics | Shared system memory | 11 <sup>th</sup> Generation Intel Core i5/i7                                                                                                    |

### **GPU**—Discrete

The following table lists the specifications of the discrete Graphics Processing Unit (GPU) supported by your Inspiron 3501.

### Table 22. GPU—Discrete

| Controller           | Memory size | Memory type |
|----------------------|-------------|-------------|
| NVIDIA GeForce MX330 | 2 GB        | GDDR5       |

# **Operating and storage environment**

This table lists the operating and storage specifications of your Inspiron 3501.

Airborne contaminant level: G1 as defined by ISA-S71.04-1985

### Table 23. Computer environment

| Description                                                        | Operating                          | Storage                             |
|--------------------------------------------------------------------|------------------------------------|-------------------------------------|
| Temperature range 0°C to 40°C (32°F to 104°F) -40°C to 65°C (-40°I |                                    | -40°C to 65°C (-40°F to 149°F)      |
| Relative humidity (maximum)                                        | 50% to 90% (non-condensing)        | 0% to 95% (non-condensing)          |
| Vibration (maximum)*                                               | 0.66 GRMS                          | 1.30 GRMS                           |
| Shock (maximum)                                                    | 140 G†                             | 160 G†                              |
| Altitude range                                                     | 0 m to 3,048 m (0 ft to 10,000 ft) | 0 m to 10,668 m (0 ft to 35,000 ft) |

CAUTION: Operating and storage temperature ranges may differ among components, so operating or storing the device outside these ranges may impact the performance of specific components.

 $<sup>\</sup>ensuremath{^{*}}$  Measured using a random vibration spectrum that simulates user environment.

<sup>†</sup> Measured using a 2 ms half-sine pulse when the hard drive is in use.

# **Keyboard shortcuts**

NOTE: Keyboard characters may differ depending on the keyboard language configuration. Keys used for shortcuts remain the same across all language configurations.

Some keys on your keyboard have two symbols on them. These keys can be used to type alternate characters or to perform secondary functions. The symbol shown on the lower part of the key refers to the character that is typed out when the key is pressed. If you press shift and the key, the symbol shown on the upper part of the key is typed out. For example, if you press **2**, **2** is typed out; if you press **Shift** + **2**, **@** is typed out.

The keys F1-F12 at the top row of the keyboard are function keys for multi-media control, as indicated by the icon at the bottom of the key. Press the function key to invoke the task represented by the icon. For example, pressing F1 mutes the audio (refer to the table below).

However, if the function keys F1-F12 are needed for specific software applications, multi-media functionality can be disabled by pressing  $\mathbf{fn}$  +  $\mathbf{Esc}$ . Subsequently, multi-media control can be invoked by pressing  $\mathbf{fn}$  and the respective function key. For example, mute audio by pressing  $\mathbf{fn}$  +  $\mathbf{F1}$ .

NOTE: You can also define the primary behavior of the function keys (F1–F12) by changing **Function Key Behavior** in BIOS setup program.

Table 24. List of keyboard shortcuts

| Function key                              | Redefined key (for multimedia control) | Behavior                                                                                                    |
|-------------------------------------------|----------------------------------------|----------------------------------------------------------------------------------------------------|
| ∠ ×<br>F1                                 | fn + \(\sigma \times_{F1}\)            | Mute audio                                                                                                    |
|                                           | fn + C;                                | Decrease volume                                                                                                    |
| <b>□□</b> ") <sub>F3</sub>                | fn + <a>C</a>                          | Increase volume                                                                                                    |
| ▷II     F4                                | + >                                    | Play/Pause                                                                                                    |
| ` <b>冶</b> ´ F5                           | fn + ```` <sub>F5</sub>                | Toggle keyboard backlight (optional)  NOTE: Non-backlit keyboards have F5 function key without the backlight icon and does not support toggle keyboard backlight function. |
| - <del>;</del> - <del>;</del> - <u>F6</u> | fn + ÷                                 | Decrease brightness                                                                                                    |

Table 24. List of keyboard shortcuts (continued)

| Function key  | Redefined key (for multimedia control) | Behavior                   |
|---------------|----------------------------------------|----------------------------|
| F7            | fn + 🔆 F7                              | Increase brightness        |
| F8 F8         | fn + 🗐 F8                              | Switch to external display |
| prt sc<br>F10 | fn + prt sc                            | Print screen               |
| home<br>F11   | fn + home F11                          | Home                       |
| end<br>F12    | fn + end F12                           | End                        |

The  ${\bf fn}$  key is also used with selected keys on the keyboard to invoke other secondary functions.

Table 25. List of keyboard shortcuts

| Function key | Behavior              |
|--------------|-----------------------|
| fn + B       | Pause/Break           |
| fn + S       | Toggle scroll lock    |
| fn + R       | System request        |
| fn + ctrl    | Open application menu |
| fn + esc     | Toggle fn-key lock    |
| fn + pg up   | Page up               |
| fn + pg dn   | Page down             |

# Getting help and contacting Dell

### Self-help resources

You can get information and help on Dell products and services using these self-help resources:

Table 26. Self-help resources

| Self-help resources                                                                                                    | Resource location                                                                                                    |
|----------------------------------------------------------------------------------------------------|----------------------------------------------------------------------------------------------------|
| Information about Dell products and services                                                                                        | www.dell.com                                                                                                    |
| My Dell app                                                                                                    | DELL                                                                                                    |
| Tips                                                                                                    | *                                                                                                    |
| Contact Support                                                                                                    | In Windows search, type Contact Support, and press Enter.                                                                                                    |
| Online help for operating system                                                                                                    | www.dell.com/support/windows                                                                                                    |
|                                                                                                    | www.dell.com/support/linux                                                                                                    |
| Access top solutions, diagnostics, drivers and downloads, and learn more about your computer through videos, manuals and documents. | Your Dell computer is uniquely identified by a Service Tag or Express Service Code. To view relevant support resources for your Dell computer, enter the Service Tag or Express Service Code at www.dell.com/support.  For more information on how to find the Service Tag for your computer, see Locate the Service Tag on your computer. |
| Dell knowledge base articles for a variety of computer concerns                                                                     | <ol> <li>Go to www.dell.com/support.</li> <li>On the menu bar at the top of the Support page, select Support &gt; Knowledge Base.</li> <li>In the Search field on the Knowledge Base page, type the keyword, topic, or model number, and then click or tap the search icon to view the related articles.</li> </ol>                        |

### Contacting Dell

To contact Dell for sales, technical support, or customer service issues, see www.dell.com/contactdell.

- (i) NOTE: Availability varies by country/region and product, and some services may not be available in your country/region.
- NOTE: If you do not have an active Internet connection, you can find contact information about your purchase invoice, packing slip, bill, or Dell product catalog.